Politechnika Poznańska Wydział Budowy Maszyn i Zarządzania Instytut Mechaniki Stosowanej

Inżynierska Praca Dyplomowa

**Modelowanie i analiza właściwości mechanicznych obręczy do opon**

> Promotor: **dr hab. Tomasz STRĘK, prof. nadzw.**

Poznań 2015

# Spis treści

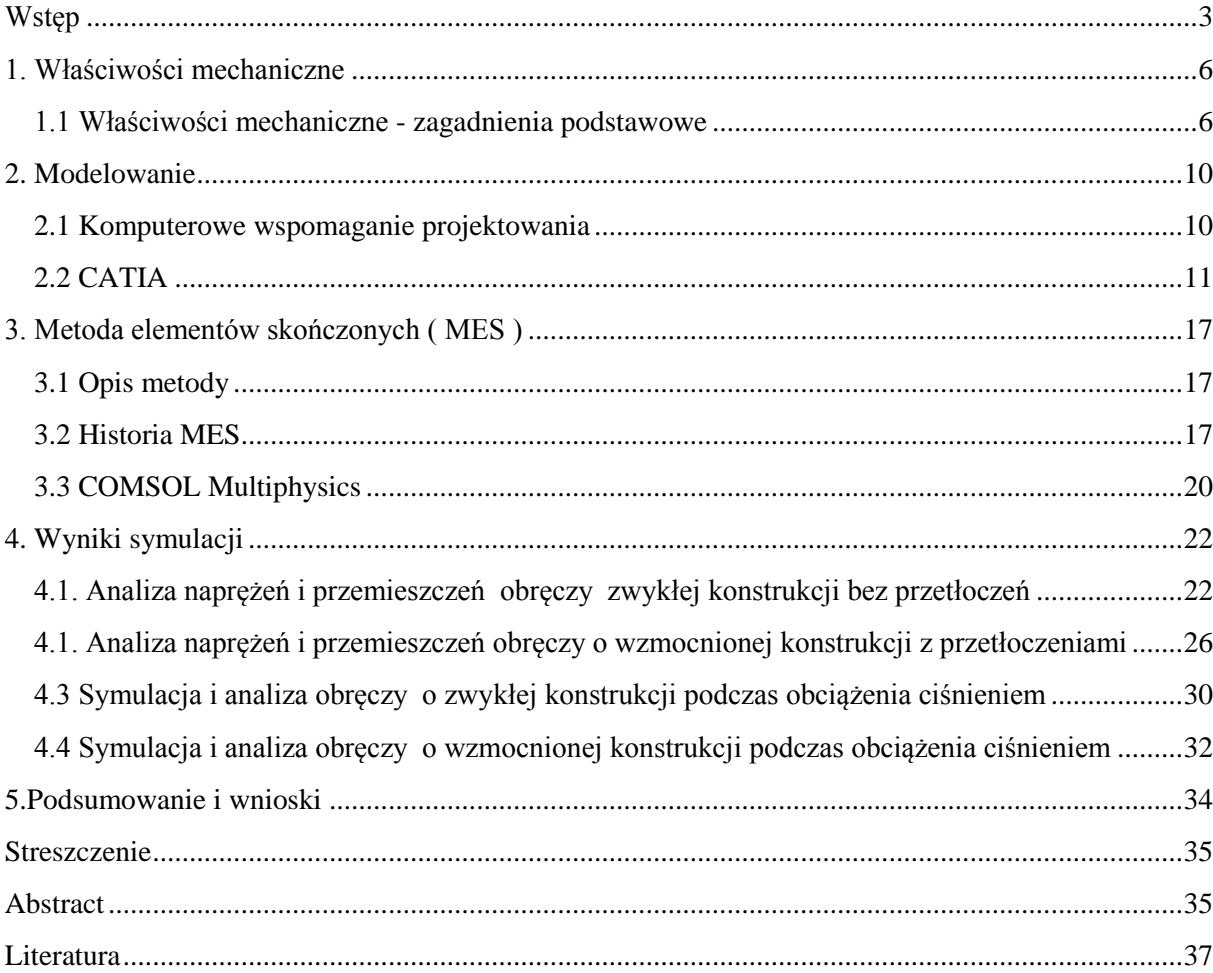

## **Wstęp**

Niniejsza praca poświęcona jest badaniu właściwości mechanicznych kół tarczowych przy użyciu Metody Elementów Skończonych (MES). MES jest to metodą rozwiązywania układów równań różniczkowych. Do uzyskania wyników program dzieli przedmiot na skończenie małe elementy ( dyskretyzacja ) o prostych kształtach. Rozwiązania otrzymuje się dla charakterystycznych punktów każdego elementu zwanych węzłami. Od ilości węzłów zależy poprawność wyliczonych przez program wyników. Jednak ze wzrostem ilości elementów, rośnie także zapotrzebowanie na pamięć operacyjną komputera. Koło jest elementem maszyn mających zastosowanie w transporcie lądowym. Jego konstrukcja pozwala na nałożenie opony ( ewentualnie oponę i dętkę ). Koła w pojazdach amortyzują, pomagają w równomiernym rozkładaniu obciążenia oraz zapewniają dobre właściwości jezdne podczas poruszania się w różnych warunkach. Historycznie koło zostało po raz pierwszy użyte jako elementy wozów ciągniętych przez zwierzęta w Starożytnej Mezopotamii około 3500 roku przed naszą erą. Początkowo używano belek o przekroju kołowym do przemieszczania ciężkich bloków skalnych. Następnie ze względu na zbyt duży ciężar kół wynaleziono koło szprychowe, które było lżejsze i pozwalało na szybsze poruszanie się. W IV wieku p.n.e. w Egipcie używano kół do przenoszenia ruchu obrotowego w przekładniach ciernych. Już od II w. p.n.e. stosowano koła zębate, szczególnie istotnie z punktu budowy maszyn. Koła tarczowe znajdują szerokie zastosowanie we wszystkich gałęziach gospodarki. Wykorzystywane są w sektorze usług, produkcji i rolnictwie. Bez kół tarczowych utrudniony byłby transport drogowy ( obręcze dla ciągników siodłowych, naczep, przyczep, a także szerokiej grupy samochodów dostawczych ). Na nich poruszają się również maszyny w gospodarstwie rolnym ( ciągniki, przyczepy czy różnego rodzaju maszyny rolnicze ). Jak widzimy bez kół tarczowych transport byłby niemożliwy.

Zgodnie z normą PN-S-91240/03:1993 ( Koła z ogumieniem pneumatycznym - Koła tarczowe - Wymagania i badania ) koła muszą spełnić szereg wymagań dotyczących jakości wykonania oraz wytrzymałości [6]. W europejskim normatywie opracowanym przez ETRTO ( Europejska Organizacja Techniczna ds. Opon i Obręczy ) znajdują się wytyczne odnoszące się do kształtu oraz wymiarów felg [7]. Zawarte tam informacje są podstawą do zaprojektowania obręczy, które spełnią stawiane przed nią wymagania. Koła muszą przejść badania wytrzymałości zmęczeniowej na obciążenie promieniowej oraz zginanie.

Wytrzymałość zmęczeniowa jest to największa wartość cyklicznego obciążenia, które nie powoduje zniszczenia materiału. Pierwszy z tych testów polega na przyłożeniu siły do toczącej się wraz z oponą felgi. Badanie zostaje zaliczone, gdy koło pozostanie nieuszkodzone po wykonaniu zadanej liczby cykli przy określonym obciążeniu. Sprawdzenie wytrzymałości zmęczeniowej na zginanie nie wymaga założenia opony na obręcz. Obracająca się felga, osadzona na osi z piastą, zostaje zamontowana na maszynie badawczej. Następnie koniec osi poddany jest działaniu sił, która powoduje powstanie momentu zginającego przyłożonego na tarczę felgi.

Koła jezdne pojazdów są osadzone na piastach i przenoszą reakcje podłoża na elementy nośne pojazdów. Koła tarczowe są najczęściej spotykanymi obręczami wykorzystywanymi w maszynach rolniczych. Tarcze, do których mocowana jest piasta, są połączone nierozłącznie z obręczą. Felgi muszą posiadać idealnie dopasowany kształt do opony. Możemy wyróżnić kilka typów obręczy: jednolite, stosowane w samochodach osobowych; dzielone, znajdujące zastosowanie w samochodach ciężarowych; rozbieralne, stosowane w dużych samochodach ciężarowych ( specjalna piasta pełni funkcję tarczy ) [1]. W zależności od pożądanych właściwości mechanicznych oraz zastosowania do produkcji obręczy wykorzystywane są różne materiały konstrukcyjne. Najczęściej stosowana jest stal. Stalowe felgi są tanie w produkcji. Składają się one z tarczy przyspawanej do obręczy. W celu uzyskania lepszych parametrów wytrzymałościowych oraz mniejszej masy stosuje się obręcze ze stopów lekkich. Szczególnie często felgi ze stopów lekkich wykorzystywane są w samochodach sportowych [2].

Celem pracy jest zamodelowanie rzeczywistej felg produkowanej przez firmę PRONAR modele 153.90.60 i 153.90.68. Stworzone modele komputerowe felg zostaną wykorzystane do symulacji numerycznej z wykorzystaniem MES, która pozwoli określić ich właściwości mechaniczne.

Praca składa się z 5 rozdziałów. Pierwszy rozdział zawiera wprowadza zagadnienia związane z mechaniką ciała stałego. W oparciu o literaturę oraz wiedzę encyklopedyczną zostały omówione podstawowe właściwości mechaniczne. W drugim rozdziale przedstawione jest komputerowe wspomaganie projektowania ( CAD ), również jego historia. Opisany jest także program CATIA, w którym wykonałem modele obręczy. Trzecia część traktuje o metodzie elementów skończonych. Szczegółowiej przedstawiony jest program COMSOL Multiphisics. W tym programie przeprowadziłem symulację. Czwarty rozdział to opis i analiza przeprowadzonej symulacji. Zawarte są w nim opisy warunków brzegowych i obciążenia. Opisane są różnie przypadki obciążania modeli. Ostatni, piąty, rozdział to podsumowanie wyników pracy oraz końcowe wnioski.

## **1. Właściwości mechaniczne**

#### **1.1 Właściwości mechaniczne - zagadnienia podstawowe**

W pracy zostały wykonane modele i przeprowadzono symulację właściwości mechanicznych felg. W tym miejscu warto przytoczyć kilka pojęć związanych z wytrzymałością materiałów [3], [7].

Sprężystość - zachowanie ciała po ustąpieniu obciążenia polegające na powrocie do stanu z przed zadania obciążenia ( następuje odkształcenie sprężyste ).

Odkształcenie - zmiana wzajemnego położenia punktów ciała w wyniku działania sił zewnętrznych, zmian temperatury lub zmian struktury związanych ze zmianą objętości.

Naprężenie - miara siły wewnętrznej w ciele odkształconym pod wpływem obciążenia zewnętrznego, oddziaływania temperatury ( naprężenia termiczne ), obróbki cieplnej ( naprężenia hartownicze ), procesu krzepnięcia ( n. odlewnicze ) i in. oddziaływań zewn. (odkształceń plast., połączeń skurczowych).

Statyka - dział mechaniki zajmujący się badaniem równowagi ciał materialnych znajdujących się pod działaniem sił.

Kinematyka - dział mechaniki zajmujący się badaniem geometrycznych właściwości ruchu ciał bez uwzględnienia ich cech fizycznych i działających na nie sił.

Dynamika - dział mechaniki badający ruch (kinetyka) i równowagę (statyka) ciał materialnych pod wpływem działających na nie sił.

Ciało które poddane jest działaniu siły, możemy podzielić na wiele małych elementów, które przemieszczają się o niewielką wartość, względem dowolnie przyjętego układu odniesienia. Przyjmując że każdy element jest kształtu prostopadłościennego. Krawędzie bryły oznaczmy jako *dx*, *dy* i *dz*. Po odkształceniu długości krawędzi wyniosą odpowiednio (  $1 + \varepsilon_x$  )dx, (  $1 + \varepsilon_y$  )dy, (  $1 + \varepsilon_z$  )dz.

Dzięki wyznaczeniu składowych stanu odkształcenia, możemy zapisać tensor odkształcenia ε jako:

$$
\varepsilon = \begin{bmatrix} \varepsilon_{xx} & \varepsilon_{xy} & \varepsilon_{xz} \\ \varepsilon_{yx} & \varepsilon_{yy} & \varepsilon_{yz} \\ \varepsilon_{zx} & \varepsilon_{zy} & \varepsilon_{zz} \end{bmatrix} = \begin{bmatrix} \varepsilon_x & \frac{\gamma_{xy}}{2} & \frac{\gamma_{xz}}{2} \\ \frac{\gamma_{yx}}{2} & \varepsilon_y & \frac{\gamma_{yz}}{2} \\ \frac{\gamma_{zx}}{2} & \frac{\gamma_{zy}}{2} & \varepsilon_z \end{bmatrix}
$$
\n
$$
\varepsilon = \begin{bmatrix} \varepsilon_x \\ \varepsilon_y \\ \varepsilon_z \\ \gamma_{xy} \\ \gamma_{yz} \\ \gamma_{zx} \end{bmatrix}
$$

gdzie: ε x, ε y, ε z – odkształcenia główne,  $\gamma$  xy,  $\gamma$  xz,  $\gamma$  yx,  $\gamma$  yz,  $\gamma$  zx,  $\gamma$  zy – odkształcenia postaciowe,

Naprężenie definiujemy jako:

$$
\sigma = \lim_{\Delta a \to \infty} \frac{\Delta N}{\Delta a} = \frac{dN}{dA}
$$

gdzie: ΔN - elementarna siła wewnętrzna, ΔA - elementarna powierzchnia,  $\sigma_x$ ,  $\sigma_y$ ,  $\sigma_z$  – naprężenia normalne,  $\tau_{xy}$ ,  $\tau_{xz}$ ,  $\tau_{yz}$ ,  $\tau_{yz}$ ,  $\tau_{zy}$  – naprężenia styczne.

Tensor naprężenia można zapisać jako:

$$
\varepsilon = \begin{bmatrix} \sigma_{xx} & \sigma_{xy} & \sigma_{xz} \\ \sigma_{yx} & \sigma_{yy} & \sigma_{yz} \\ \sigma_{zx} & \sigma_{zy} & \sigma_{zz} \end{bmatrix} = \begin{bmatrix} \sigma_x & \frac{\tau_{xy}}{2} & \frac{\tau_{xz}}{2} \\ \frac{\tau_{yx}}{2} & \sigma_y & \frac{\tau_{yz}}{2} \\ \frac{\tau_{zx}}{2} & \frac{\tau_{zy}}{2} & \sigma_z \end{bmatrix}
$$

$$
\varepsilon = \begin{bmatrix} \sigma_x \\ \sigma_y \\ \sigma_z \\ \tau_{xy} \\ \tau_{yz} \\ \tau_{zz} \end{bmatrix}
$$

gdzie:  $\sigma_x$ ,  $\sigma_y$ ,  $\sigma_z$  – naprężenia główne,  $\tau_{xy}$ ,  $\tau_{yz}$ ,  $\tau_{zx}$  – naprężenia styczne.

Zgodnie z hipotezą energii odkształcenia postaciowego ( hipoteza Hubera - Misesa ). Możemy sprowadzić trójosiowy stan naprężenia do postaci zredukowanej pozwalającej odnieść jej wartość do naprężeń dopuszczalnych danego materiału.

$$
\sigma_{red}^{(Huber)} = \sqrt{\sigma_x^2 + \sigma_y^2 + \sigma_z^2 - \sigma_x \sigma_y - \sigma_y \sigma_z - \sigma_z \sigma_x + 3(\tau_{xy}^2 + \tau_{yz}^2 + \tau_{zx}^2)}
$$

Prawo Hooke'a - prawo mechaniki podające liniową zależność pomiędzy naprężeniem a odkształceniem. Odkształcenia ciała pod wpływem działania siły jest wprost proporcjonalne do tej siły. Zależność przedstawia rysunek Rys. 1.1.

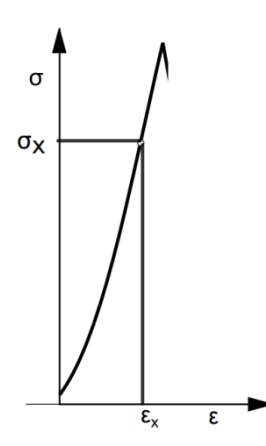

*Rys. 1.1 Zależność naprężenia od odkształcenia.*

Pomiędzy osią ε a wykresem znajduje się kąt α. Przyjmując że tgα =  $\sigma$ /ε oraz tgα = E otrzymujemy zależność:

$$
\sigma = E \cdot \varepsilon
$$

gdzie: σ - naprężenie [MPa], E - moduł Younga, ε - odkształcenie [m]

Moduł Younga ( współczynnik sprężystości podłużnej ) - wielkość określająca własności sprężyste ciała stałego, charakteryzująca podatność materiału na odkształcenia podłużne przy rozciąganiu, ściskaniu czy zginaniu. Moduł jest charakterystyczną wielkością dla każdego materiału. Wyraża on stosunek odkształcenia liniowego ε do wartości naprężenia σ w zakresie działania prawa Hooke'a.

### **2. Modelowanie**

#### **2.1 Komputerowe wspomaganie projektowania**

Projektowanie wspomagane komputerowo ( ang. Computer-Aided Desing, CAD ) to wykorzystanie komputera jako pomoc stworzeniu, zmianie, analizie oraz optymalizacji kształtu [8]. Użycie programów komputerowych pozwala zwiększyć efektywność pracy projektanta. Aplikacje CAD znajdują zastosowanie w różnych dziedzinach inżynierii. Historia systemów CAD rozpoczyna się w latach 60. XX wieku na MIT ( Instytut Technologiczny Massachusetts ), gdzie powstał program o nazwie Sketchpad. Kilka lat później producenci zaczęli rozpowszechniać swoje rozwiązania, a systemy CAD stały się bardziej dostępne. W 1977 zaprezentowany został pierwszy CAD umożliwiający projektowanie trójwymiarowe ( CATIA ). Około 5 lat później firma Autodesk zaprezentowała swój pierwszy program CAD ( AutoCAD ), a w połowie lat 90. ukazał się SolidWorks. Możliwości programów wspomagających projektowanie są szeroko wykorzystywane w przemyśle. Znalazły najszersze zastosowanie w przemyśle samochodowym, okrętowym, lotniczym oraz architekturze. Równie często systemy CAD są wykorzystywane do tworzenia animacji komputerowych.

Modele obręczy zostały wykonane na podstawie dokumentacji technicznej otrzymanej przez firmę PRONAR Sp. z o.o. z siedzibą w Narwii. Dzięki otrzymanej dokumentacji uzyskałem model obręczy, które są w użytku. Koła o rozmiarze 9x15,3 cala znajdują zastosowanie przede wszystkim w przyczepach rolniczych. Poniżej przedstawiam rzeczywisty wygląd obręczy ( Rys. 2.1 i 2.2 )

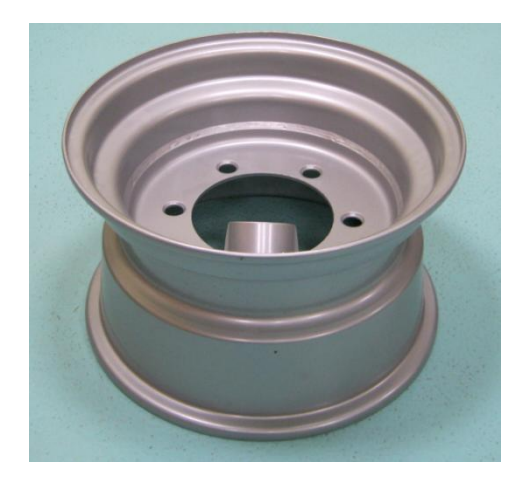

*Rys. 2.1 Wygląd felgi nr 1 ( zwykła konstrukcja ). Strona zewnętrzna.*

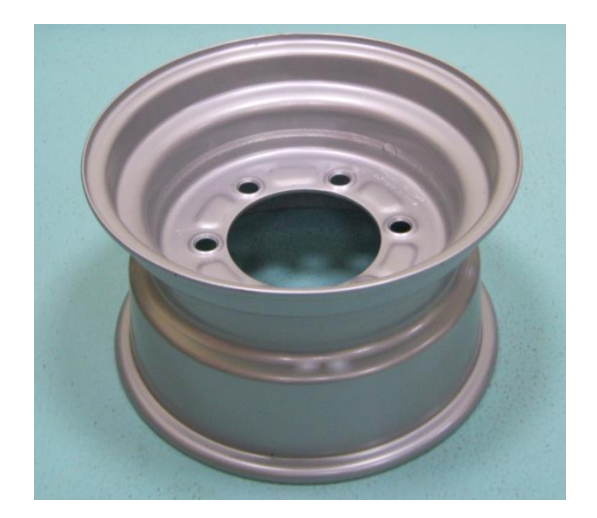

*Rys. 2.2 Wygląd felgi nr 2 ( z przetłoczeniami ). Strona wewnętrzna.*

## **2.2 CATIA**

Początki programu sięgają 1985 roku, w którym firma Dassault Aviation zaprezentowała program do modelowania 3D o nazwie CATI [4]. Następnie program zmienił nazwę na jaką ma obecnie czyli CATIA ( Rys. 2.3 ). CATIA znajduje szerokie zastosowanie w przemyśle: lotniczym, maszynowym, elektrotechnicznym, elektronicznym, stoczniowym itp. Wymagania dotyczące komputerowego wspomagania projektowania to przede wszystkim skrócenie czasu potrzebnego od pomysłu do jego realizacji. Z systemu CATIA korzystają m. in.:

- Boeing,
- SAAB Aircraft,
- Chrysler,
- General Motors.

W Polsce używają go firmy przemysłu maszynowego oraz niektóre wyższe uczelnie techniczne, w tym Politechnika Poznańska.

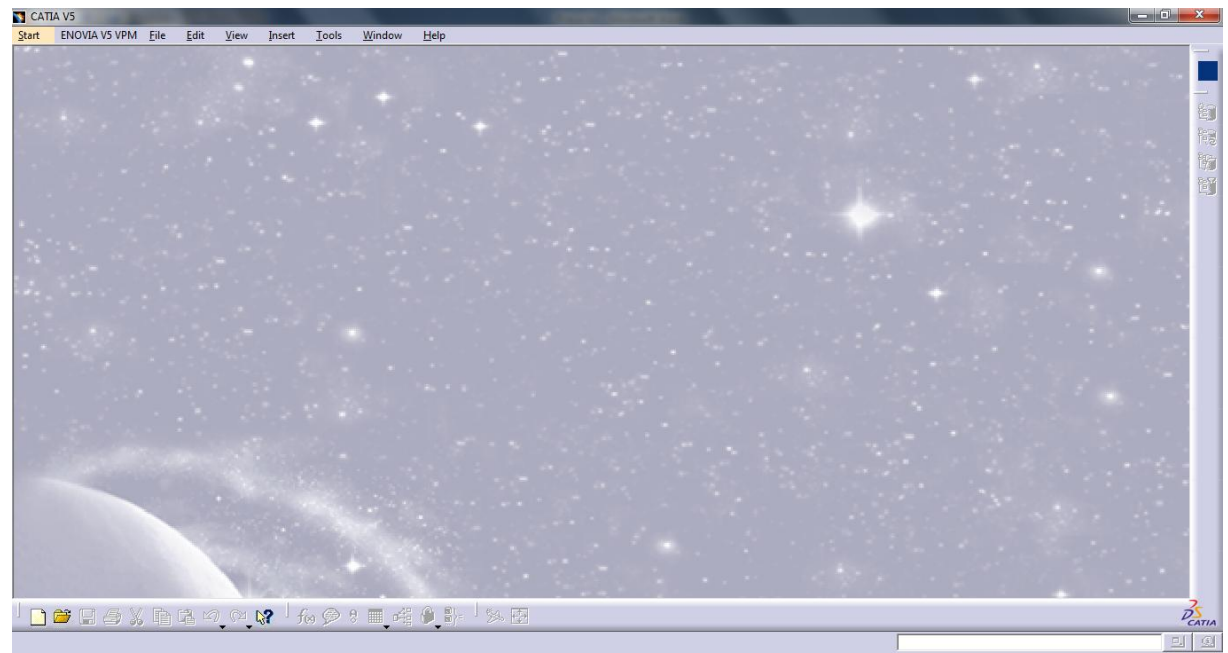

*Rys 2.3. Główne okno programu.*

#### **Part Design**

Moduł Part Design oferuje szeroki wachlarz narzędzi służących do modelowania bryłowego. W celu uzyskania dostępu do Part Design ( Rys. 2.4. ) należy wybrać Start → Mechanical Design → Part Design. Otwierają się paski narzędzi dostępne w tym module projektowania. Chcąc wykonać model trójwymiarowy należy wybrać płaszczyznę z róży płaszczyzn widocznej w centrum ekranu i wybrać ikonę szkicownika ( Sketch ). Mając gotowy dwuwymiarowy profil z łatwością możemy przetworzyć go na model 3D za pomocą operacji: Pad ( wyciąganie profilu ) oraz Shaft ( obrót profilu wokół wskazanej osi ).

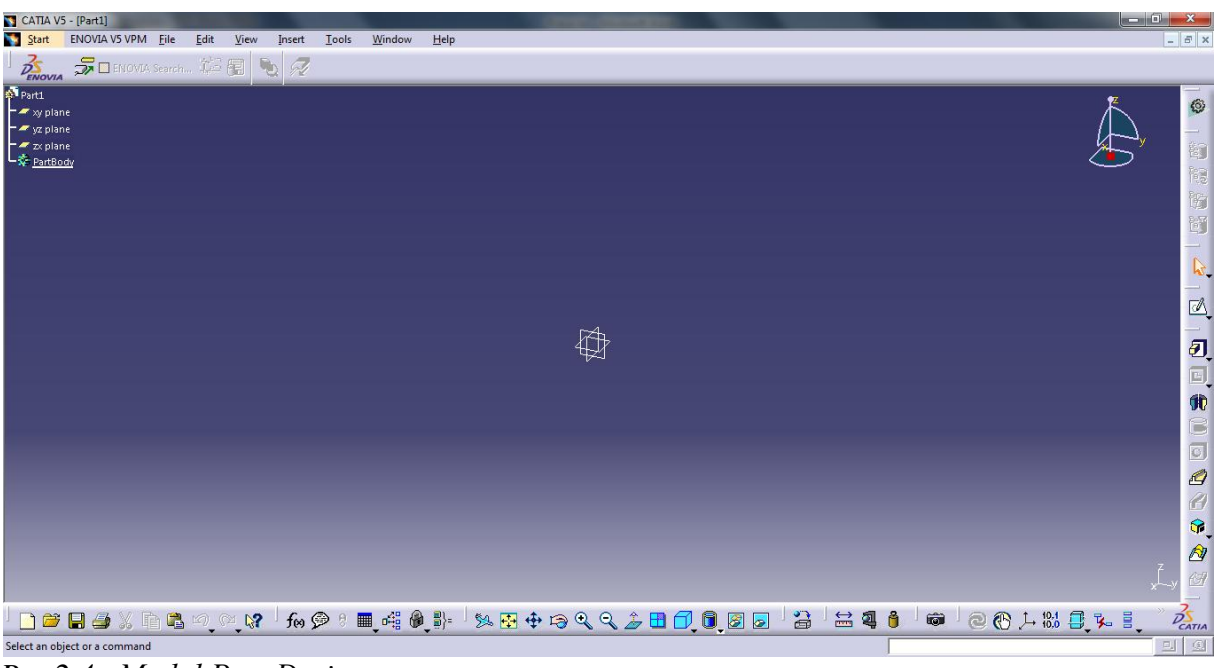

*Rys.2.4. Moduł Part Design.*

#### **Proces modelowania obręczy**

W przypadku wykonania modeli rzeczonych felg schemat postępowania był inny. Należało najpierw wyeksportować plik z modelem 2D do formatu DXF ( data exchange format ). Następnie za pomocą systemu CATIA otwieramy taki plik. Pojawia się okno w formie arkusza papieru. Moduł , w którym CATIA otworzyła rysunek to tryb przygotowania wydruku ora wykonania przekrojów i rzutów. Teraz bez problemu możemy przenieść szkic na dowolną płaszczyznę, wybierając ją z róży płaszczyzn i klikając ikonę szkicownik. Kluczową kwestią jest nadanie odpowiednich parametrów geometrycznych ( zielony szkic ). Jest to o tyle ważne, że nadając parametry zgodnie z logicznym porządkiem zasadniczo ułatwiamy wprowadzanie korekt do modelu. W przypadku modeli obracanych możemy wygodnie zmieniać odległość od osi obrotu. Po właściwym nadaniu wymiarów przechodzimy do tworzenia bryły, klikając ikonę Shaft. W okienku dialogowym wybieramy nasz profil i oś obrotu. Ukazuje się nam model felgi. Pozbawiony jest jednak otworów na śruby i oś. Wykonujemy je za pomocą narzędzia Hole. Tworząc jeden otwór na śrubę, możemy za pomocą narzędzie Circular Pattern ustalić szyk kołowy. W przypadku felgi nr 2 wykonałem jeszcze przetłoczenia wykorzystując narzędzia Groove i ponownie Shaft. Obracanym profilem był prostokąt, który należało obrócić o 12° w dwóch kierunkach. Poniżej przedstawiam ikony narzędzi wykorzystanych do wykonania modelu ( Rys 2.5 ) oraz szkice omawianych felg, na podstawie których wykonałem modele wykorzystane w symulacji ( Rys. 2.6. i 2.7. ).

![](_page_13_Picture_1.jpeg)

*Rys. 2.5 Narzędzia programowe wykorzystane w celu wykonania modelu felgi oraz piasty. Od góry kolejno: Szkicownik ( Sketch ), Obrót ( Shaft ), Wycinanie rowków ( Groove ), Szyk kołowy ( Cricular Pattern ) i Płaszczyzna ( Plane ).*

![](_page_13_Figure_3.jpeg)

Os tarczy i obręczy

*Rys. 2.6. Felga nr 1, bez przetłoczeń.*

Widoczna powyżej felga nr 1 ma prostą budowę, która zapewnia podstawowe wymagania dotyczące wytrzymałości, a także użyteczności. Ze względu na mniej skomplikowany proces technologiczny wykorzystany do wykonania tarczy obręcz jest tańsza w produkcji.

![](_page_14_Figure_1.jpeg)

#### *Rys. 2.7. Felga nr 2, z przetłoczeniami.*

Konstrukcja tarczy felgi nr 2 jest ulepszona. Posiada specjalnie zaprojektowane przetłoczenia, które wzmacniają wytrzymałość obręczy. Koło z tym modelem felgi sprawdza się doskonale w trudnych warunkach.

Na rysunkach 2.8 i 2.9 przedstawione są trójwymiarowe modele felg przygotowane na podstawie dokumentacji technicznej.

![](_page_15_Picture_0.jpeg)

*Rys.2.8. Felga nr 1 o zwykłej konstrukcji.*

![](_page_15_Picture_2.jpeg)

*Rys. 2.9. Felga nr 2 posiadająca specjalne przetłoczenia mające na celu zwiększenie wytrzymałości.*

#### **3. Metoda elementów skończonych ( MES )**

#### **3.1 Opis metody**

Metoda elementów skończonych [5] to metoda numeryczna pozwalająca na rozwiązywanie problemów inżynierskich oraz metodą przybliżonego rozwiązania zagadnień matematycznych w otaczającym człowieka świecie. Metoda jest najbardziej użyteczna w celu rozwiązywania problemów związanych ze skomplikowaną geometrią konstrukcji, trudnym do odwzorowania stanem obciążenia, różnorodnością materiałów z których zbudowana jest konstrukcja. Jest to metoda, która sprawdza się w sytuacjach gdzie przeprowadzenie obliczeń analitycznych jest utrudnione bądź niemożliwe. Nazwa metody pochodzi od sposobu obliczeń, który polega na podziale ciała badanego na skończenie małe elementy. Podział zwany także dyskretyzacją umożliwia uzyskanie rozwiązań dla konkretnych punktów, które nazywamy węzłami. Węzły są punktami wspólnymi dwóch lub więcej elementów. Przyjmujemy że elementy oddziałują na siebie tylko w węzłach. Również obciążenia ciągłe zastępowane są przez siły skupione przyłożone w węzłach. W ogólności idea MES opiera się na podziale geometrycznie skomplikowanych obiektów na małych, proste elementy. Sytuacja budowania dużych wytworów spotykamy również w sytuacjach niezwiązanych z komputerowymi symulacjami, takimi jak budowanie domów z cegieł.

#### **3.2 Historia MES**

Idea zbudowania systemów komputerowych wspomagających obliczenia inżynierskie zrodziła się z potrzeb przemysłu lotniczego, w którym dąży się do jak najmniejszej lekkości konstrukcji. Zmiana wymiarów, a co za tym idzie zmiana masy podzespołów samolotów przy zachowaniu odpowiednich właściwości mechanicznych konstrukcji wymaga drobiazgowej analizy obciążenia i naprężenia w konstrukcji. W latach powojennych podjęte zostały pierwsze próby obliczeń numerycznych na potrzeby lotnictwa. Próby te zbiegły się w czasie z powstaniem jednego z pierwszych komputerów ( ENIAC ). Jego moc obliczeniowa była oczywiście bardzo mała. W 1956 roku zostaje opublikowany artykuł zawierający pojęcie element skończony. W latach 80-ych wraz z upowszechnieniem się komputerów o mocy wystarczającej do obliczeń MES. Spory wkład w początkowy rozwój metody elementów skończonych wnieśli Polacy: O.C. Zienkiewicz i J. Szmelter.

Obecnie metoda elementów skończonych jest powszechnie stosowanym narzędziem inżynierskim w zakresie odkształcenia i naprężenia konstrukcji. Metoda umożliwia rozwiązywanie problemów w wielu dziedzinach:

- mechanika konstrukcji,
- mechanika płynów,
- biomechanika.
- elektromagnetyzm,
- akustyka,
- elektryczność,
- termodynamika.

Metoda elementów skończonych przy pomocy komputera umożliwia rozwiązanie skomplikowanych układów równań różniczkowych cząstkowy. Większa liczba elementów, i wiążąca się z tym większa ilość stopni swobody, pozwala uzyskać dokładniejsze wyniki. Wtedy jednak wzrasta zapotrzebowanie na pamięć operacyjną komputera.

Oprogramowanie MES można zaliczyć można zaliczyć do grupy programów inżynierskich wspomagających projektowanie ( CAD ) i ogólnie inżynierii ( CAE ). Współcześnie z łatwością można przenieść dane geometryczne pomiędzy programem typu CAD a MES. Powstają również programy zintegrowane posiadające zarówno funkcje CAD i MES.

Przystępując do pracy z programem MES należy wykonać poniższe kroki:

- zbudować model matematyczny istniejącego obiektu rzeczywistego, wykorzystując systemy wspomagające projektowanie czy przy użyciu narzędzi dostępnych w oprogramowaniu MES,
- określić właściwości geometryczne i fizyczne, zdefiniować miejsca utwierdzenia oraz swobodnych krawędzi,
- dyskretyzować obszar na elementy skończone,
- nadać warunki brzegowe,
- rozwiązać układ równań,
- zinterpretować utrzymane wyniki.

Oprogramowanie MES składa się z 3 modułów: Preprocesor, Solver oraz Postprocesor. Preprocesor jest to część systemu umożliwiająca przygotowanie modelu geometrycznego, nadanie parametrów w jakich symulacja ma być przeprowadzona, definicje warunków brzegowych, określenie właściwości materiałowych oraz przeprowadzenie dyskretyzacji. Solver odpowiada za rozwiązywanie układów równań. Postprocesor jest narzędziem opracowującym wyniki symulacji za pomocą ilustracji uwzględniające przemieszczenia, odkształcenia i naprężeń.

Na rynku obecnych jest sporo firm mających w swej ofercie programy do analizy MES. Niektóre z nich to:

- Abaqus
- ANSYS
- LS-DYNA
- COMSOL Multiphysics

Ostatni z tych programów będzie opisany w dalszej części pracy ze względu na użycie go przeze mnie do wykonania badania właściwości felg.

Przykład podziału belki na elementy skończone ( Rys 3.1. ). Belka została zamodelowana w programie CATIA. Podział na elementy został wykonany za pomocą oprogramowania COMSOL 4.3b.

![](_page_18_Picture_8.jpeg)

*Rys.3.1. Podział belki na elementy skończone.*

### **3.3 COMSOL Multiphysics**

Firma COMSOL została stworzona w 1986 roku przez absolwentów Królewskiego Instytutu Technologicznego w Sztokholmie [9] . W 1998 roku ukazała się pierwsza wersja programu COMSOL Multiphysics. Pierwszym członem w programie była mechanika konstrukcji. W kolejnych latach powstawały kolejne moduły programu takie jak elektromagnetyzm, przepływy płynów, transfer ciepła, reakcje chemiczne, akustyka i inne. Dodana została także możliwość bezpośredniego importowania danych z programów ( LiveLink ) CAD, MATLAB czy ostatnio Excel. COMSOL umożliwia również projektowanie prostych kształtów w zakresie dwu lub trójwymiarowym. Zaliczają się do tego prostopadłościany, stożki, walce, kule, elipsoidy.. Mamy możliwość wykonania prostych operacji typu obrót wokół zadanej osi czy wyciągnięcie figury płaskiej i przejście do modelu 3D. Możemy także użyć funkcji logicznych takich jak koniunkcja czy różnica. Do dyspozycji są specjalne moduły do obliczeń podstawowych problemów techniki. Są to między innymi:

- elektryczność,
- elektrostatyka,
- transfer ciepła ( ciała stałe i płyny ),
- obliczenia wykorzystujące prawo Joule'a ( Joule'a-Lenza ),
- przepływ laminarny,
- akustyka,
- mechanika ciała stałego,
- inne.

![](_page_20_Figure_0.jpeg)

*Rys. 3.2. Główne okno programu COMSOL z wczytanym modelem*.

## **4. Wyniki symulacji**

#### **4.1. Analiza naprężeń i przemieszczeń obręczy zwykłej konstrukcji bez przetłoczeń**

Pierwszą przeprowadzoną symulacją było statyczne obciążenie modelu felgi, w celu określenia newralgicznych miejsc , w których występują największe naprężenia zredukowane Hubera - Misesa. Sprawdzono również przemieszczenia spowodowane przez obciążenie. Siła przyłożona do modelu wynosi 2000 [N] czyli około 200 [kG] w kierunku zgodnym z osią x.

Rysunki 4.1a i 4.1b przedstawiają podział obręczy oraz piasty na 67 533 elementów skończonych. Na kolejnym rysunku pokazane są zadane warunki brzegowe ( Rys. 4.2 ). Miejscem utwierdzenia jest wewnętrzna krawędź. W rzeczywistym badaniu krawędź ta jest zamocowana do maszyny badawczej za pomocą śrub i specjalnych łap w kilkunastu miejscach.

![](_page_21_Figure_4.jpeg)

*Rys.4.1a. Podział modelu na elementy kończone. Widok z zewnętrznej strony.*

![](_page_22_Figure_0.jpeg)

*Rys.4.1b. Podział modelu na elementy kończone. Widok od strony przyłożenia obciążenia.*

![](_page_22_Figure_2.jpeg)

*Rys. 4.2 Powierzchnie zaznaczone na niebiesko to utwierdzenie.*

Po przeprowadzeniu symulacji zaobserwowano, że największe przemieszczenie występuje w miejscu przyłożenia siły czyli na końcu osi do której za pomocą piasty przymocowana jest obręcz. Przemieszczenia o średniej wartości, wynoszącej 0,15 [mm], możemy dostrzec na tarczy koła w miejscu styku tejże z piastą. Są również znikome zmiany pozycji większości krawędzi felgi. Największe wartości naprężenia ( Rys 4.4a i 4.4b ) zredukowanego występują w miejscach styku tarczy felgi z piastą. Wynoszą one 243 [MPa]. Również na tarczy pojawiają się naprężenia o wartości około 80 [MPa]. Także na półce od zewnętrznej strony koła występują naprężenia, które zostały przeniesione tam przez konstrukcję koła.

![](_page_23_Figure_1.jpeg)

*Rys. 4.3a i 4.3b.Całkowite przemieszczenie elementów poddanych symulacji.*

![](_page_24_Figure_0.jpeg)

*Rys. 4.4a. Naprężenia zredukowane zewnętrznej strony koła. Można zaobserwować naprężenia występujące w miejscu mocowania koła i piasty.* 

![](_page_24_Figure_2.jpeg)

*Rys. 4.4b. W przypadku wewnętrznej strony. Dostrzegamy naprężenia występujące na tarczy.* 

## **4.1. Analiza naprężeń i przemieszczeń obręczy o wzmocnionej konstrukcji z przetłoczeniami**

Drugą symulację przeprowadzono podobnie jak w pierwszym przypadku, statycznie obciążając felgę momentem gnącym powodowanym przyłożeniem siły do końca osi o wartości 2000 [N]. Zastosowano również te same powierzchnie mocujące.

Poniżej znajdują się rysunki ( Rys. 4.5a i 4.5b ) przedstawiające podział koła na 86 387 elementy skończone. Porównując z pierwszą symulacją liczba elementów wygenerowanej siatki wzrosła, względem symulacji pierwszej, niemal o 40 %, do wartości 95 234. Może być to również związane ze sposobem modelowania, co można dostrzec*.* Warto zwrócić uwagę na szczególnie gęsty podział w miejscach przetłoczeń. Program automatycznie dobiera wymaganą gęstość siatki, ale można także samenu zaproponować wielkość elementów co wpływa na ich gęstość. Od ilość elementów, na które podzielony został badany element znacząco wpływa na dokładność przeprowadzonej symulacji.

![](_page_25_Figure_3.jpeg)

![](_page_26_Figure_0.jpeg)

*Rys.4.5a i 4.5b. Podział felgi i osi z piastą na elementy skończone.* 

Przechodząc do całkowitego przemieszczenia możemy stwierdzić że felga zachowuje się bardzo podobnie jak podczas pierwszej symulacji ( Rys. 4.6a i 4.6b ) . Przemieszczenie obciążonego końca osi nie jest interesującą informacją. Ze względu na sposób wyświetlania przez postprocesor modelu z uwzględnionymi przemieszczeniami, w przepadku tej felgi, łatwiej zobaczyć zmianę pozycji tarczy podczas symulacji ( widoczne jest pierwotne położenie krawędzi ) Na tarczy występują przemieszczenia o wartości 0,15 [mm]. Analizując naprężenia stwierdzamy, że są one większe ( Rys 4.7a i 4.7b ) . Może to być związane większą liczbą elementów skończonych dzielących model. Maksymalne naprężenia, o wartości 303 [MPa], występują w miejscu styku piasty z tarczą. Zauważamy także występowanie naprężeń w tarczy, które rozkładają się równomiernie.

![](_page_27_Figure_0.jpeg)

*Rys. 4.6a. W feldze z przetłoczeniami można zauważyć ruchy tarczy podobne jak w pierwszym przypadku, są minimalne.*

![](_page_27_Figure_2.jpeg)

*Rys.4.6b. Podobnie jak w pierwszym przypadku, widzimy niewielkie przemieszczenia, rzędu setnych części milimetra profilu felgi. Większe przemieszczenia występują w piaście.*

![](_page_28_Figure_0.jpeg)

*Rys.4.7a. Zgodnie z intuicją naprężenia na tarczy występują zgodnie z przyłożonym obciążeniem.*

![](_page_28_Figure_2.jpeg)

*Rys.4.7b. Widok wewnętrznej strony felgi.*

#### **4.3 Symulacja i analiza obręczy o zwykłej konstrukcji podczas obciążenia ciśnieniem**

Kolejnym testem jest sprawdzenie, które miejsca obręczy są najbardziej podatne na ciśnienie w kole. Przedstawię rozkład naprężeń zredukowanych Huber - Misesa oraz przemieszczeń. Model został obciążony ciśnieniem o wartości 350000 [Pa] czyli 3,5 barów.

Tym razem elementów skończonych jest 57 995. Na poniższym rysunku (Rys. nr 4.8. ) przedstawiony jest model z zaznaczonymi obszarami, na które działa ciśnienie. Model został unieruchomiony w miejscach mocowania śrub, co odpowiada rzeczywistemu sposobowi montażu.

![](_page_29_Figure_3.jpeg)

*Rys. 4.8. Powierzchnie, do których przyłożone jest ciśnienie.*

Po przeprowadzeniu symulacji zaobserwowałem, że największe przemieszczenia, o wartości 0,0519 [mm], występują w okolicach krawędzi zewnętrznych czyli w miejscach, w których występuje kontakt powierzchni felgi i opony. Na półkach również występują relatywnie duże przemieszczenia rzędu 0,032 [mm]. Można zauważyć, że przemieszczenia maleją w kierunku utwierdzenia. Najmniejsze przemieszczenia występują na tarczy i w miejscach bezpośrednio w jej sąsiedztwie. Wartości nie są zerowe, ale bardzo małe. Rozkład przemieszczeń obrazuje Rys.4.9

![](_page_30_Figure_1.jpeg)

*Rys. 4.9. Rozkład przemieszczeń w feldze nr 1.*

Maksymalne naprężenie wynosi około 63 [MPa]. Występuje ono na krótkiej półce od zewnętrznej strony obręczy, w miejscu zmiany przekroju profilu. Stosunkowo duże naprężenia występują w we wszystkich miejscach zmiany konturu. Niewielkie, bliskie zeru naprężenia pojawiają się na tarczy i w miejscach jej współpracy z kołem. Rozkład naprężenia pokazuje Rys. 4.10.

![](_page_31_Figure_0.jpeg)

*Rys. 4.10. Rozkład naprężenia w feldze o zwykłej konstrukcji.*

## **4.4 Symulacja i analiza obręczy o wzmocnionej konstrukcji podczas obciążenia ciśnieniem**

Symulacja przeprowadzona dla felgi o wzmocnionej konstrukcji przebiega w tych samych warunkach obciążenia.

Liczba elementów skończonych wyniosła 73 278, co jest wzrostem o 26% względem obręczy o zwykłej konstrukcji. Maksymalne przemieszczenie, o wartości 0,05 [mm] występuje na krawędziach zewnętrznych felgi. Tarcza nie wykonuje praktycznie żadnych ruchów ( Rys. 4.11 ). Największe naprężenia wynoszące 85 [MPa] pojawiają się na powierzchniach wewnętrznych od strony zewnętrznej. Inny rozkład naprężeń można zauważyć na dłuższej, wewnętrznej stronie felgi.

![](_page_32_Figure_0.jpeg)

*Rys. 4.11 Rozkład przemieszczeń w modelu.*

![](_page_32_Figure_2.jpeg)

*Rys. 4.12 Rozkład naprężeń.*

#### **5.Podsumowanie i wnioski**

W pracy zaprezentowano symulacje oraz analize właściwości mechanicznych dwóch felg o różnej konstrukcji.

Badanie polegało na symulacji warunków obciążenia koła momentem gnącym powodowanym przez siłę przyłożoną do wolnego końca osi. Można przyjąć, że wykonana symulacja odwzorowuje sytuację, w której maszyna rolnicza poddana jest działaniu ciężaru własnego w sytuacji braku założonych opon na koła. Dokonując analizy stwierdzono, że największe wartości naprężeń występują w miejscu styku tarczy koła z piastą zamontowaną na osi. W omawianych przypadkach, przemieszczenia części felg były bardzo niewielkie, rzędu dziesiątych części milimetra.

Kolejnym testem była symulacja warunków obciążenia przyłożonego jako ciśnienie wywołane napompowanym kołem. Rozkład przemieszczeń jest niemal identyczny. Jednak w przypadku naprężeń, ich rozmieszczenie jest podobne, ale wartości w przypadku felgi nr 2 są większe.

Wykonując model musiałem, ze względów technicznych, przyjęto pewne przybliżenia. Koła tarczowe zbudowane są z tarczy, która przyspawana jest do obręczy. Tarcza osadzana jest za pomocą szpil i nakrętek na piaście. Ta z kolei znajduje się na osi maszyny. W pracy koło jest elementem monolitycznym. Także piasta i oś są obiektem jednolitym. W przypadku zasosowania osobnej tarczy i obręczy pojawiał się błąd przy wczytywaniu modelu 3D do COMSOL Multiphysics.

Przeprowadzona symulacja jest badaniem syntetycznym nie mającym odzwierciedlenia w normatywach dotyczących wytrzymałości kół. Analiza nie wykazała wpływu przetłoczeń na wartości powstałych naprężeń. Sądzę, że różnice ukazałyby się podczas próby symulacji badań wytrzymałości zmęczeniowej przeprowadzanych w laboratoriach.

34

#### **Streszczenie**

Celem niniejszej pracy było zamodelowanie i przeanalizowanie właściwości mechanicznych obręczy do opon stosowanych w maszynach rolniczych. We wstępie opisano normy dotyczące wymagań wytrzymałościowych stawianych przed kołami pojazdów. Opisano historię i zastosowanie metod komputerowego wspomagania projektowania czyli systemów CAD oraz podstawowe zagadnienia związane z mechaniką ciała stałego. Przedstawiono możliwości programu CATIA V5R20 oraz jego historię i zastosowanie. Opisano schemat modelowania obręczy na podstawie otrzymanej dokumentacji technicznej. Przedstawiono podstawową wiedzę z zakresu metody elementów skończonych oraz zarys historii programu COMSOL Multiphisics. Przeprowadzono symulację obciążenia dla dwóch wariantów obręczy za pomocą metody elementów skończonych. Pierwszą przeprowadzoną symulacją jest odwzorowanie działania siły na oś wraz z piastą, na której osadzona jest obręcz. Pokazano rozkład przemieszczeń całkowitych i naprężenia w modelu. Siła wywołuje moment gnący powodujący zginanie tarczy koła. Druga symulacja to pokazuje wpływ ciśnienia na obręcz, wywołanego przez napompowanie koło. Do wszystkich powierzchni zewnętrznych przyłożono obciążenie w postaci ciśnienia o wartości 350 000 Pa czyli 3,5 barów. Na koniec przedstawiono wnioski końcowe.

#### **Abstract**

The purpose of this engineering thesis was modeling and analyzing mechanical properties of the rim which used in agricultural machinery. The introduction describes standards for strength requirements posed in front of the wheel of vehicles. Further, the history and use of methods of computer-aided designing ( CAD ) and basic issue related to solid mechanics. Were described possibilities of CATIA V5R20 and its development and use were showed. The thesis also describes the scheme of modeling based on received technical documentation of the rim. These work presents a basic knowledge of the finite element method and an outline of history of program COMSOL Multiphisics. Load was simulated for two variants of rim using FEM. The first simulation is mapping of the force on axle, which rim was assembled on. It shows the distribution of the total displacement and stress in the model. The force caused bending of the wheel's disk. The second simulation shows the impact of pressure on the rim caused by inflated tire. For all the external surfaces load was applied load in form of pressure of equal value 350 000 Pa ( 3,5 bar ). The thesis ends with conclusion.

## **Literatura**

[1] Orzełowski S. Budowa podwozi i nadwozi samochodowych, WSiP, Warszawa 1969

[2] Reimpell J., Betzler J., Podwozia samochodów Podstawy konstrukcji, Wydawnictwo Komunikacji i Łączności, Warszawa

[3] Zielnica J., Wytrzymałość materiałów, Wydawnictwo Politechniki Poznańskiej, Poznań 2001.

[4] Wyleżoł M., Modelowanie bryłowe w systemie CATIA Przykłady i ćwiczenia, Wydawnictwo HELION, 2002.

[5] Grądzki R., Wprowadzenie do metody elementów skończonych, Wydawnictwo Politechniki Łódźkiej, Łódź 2002.

## **Normy**

[6] PN-93 S-91240/03, Koła z ogumieniem pneumatycznym – Koła tarczowe – Wymagania i badania.

[7] ETRTO, Standard Manuals, European Tire and Rim Organisation

## **Źródła internetowe**

[7] http://encyklopedia.pwn.pl/

[8] http://www.cadblog.pl/historia\_CAD\_I.htm

[9] http://www.comsol.com/